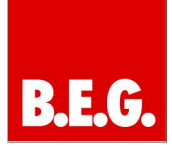

# Inhaltsverzeichnis

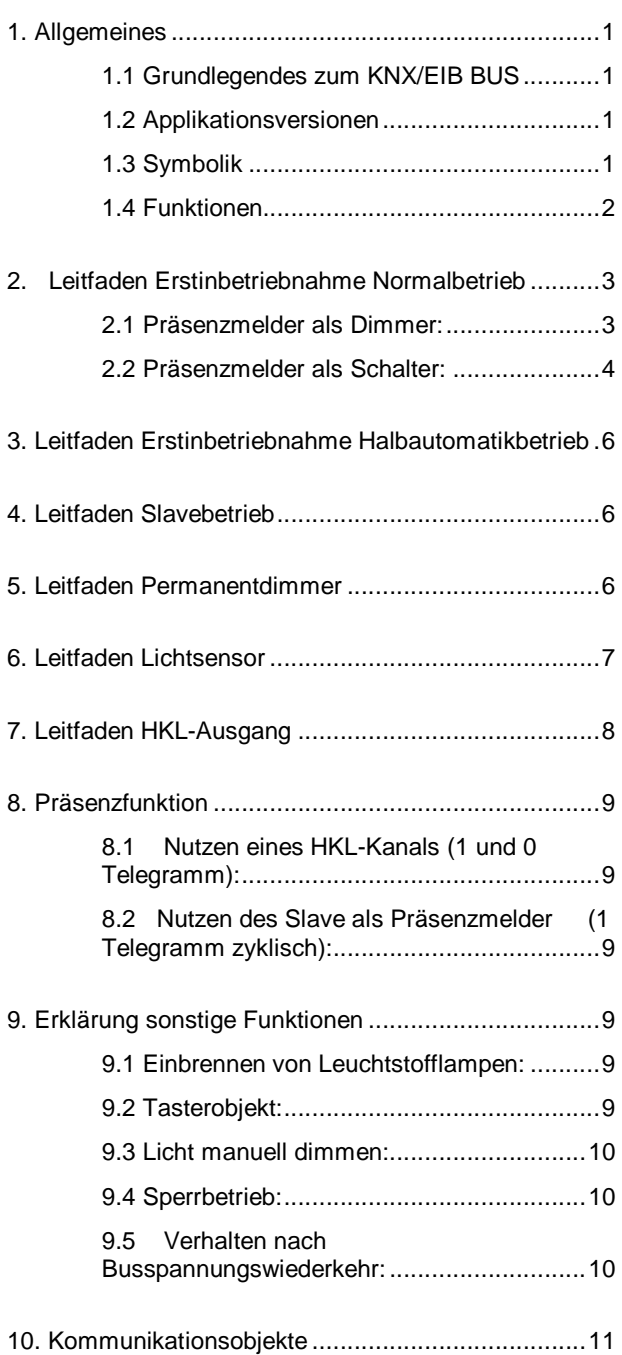

# 1. Allgemeines

### 1.1 Grundlegendes zum KNX/EIB BUS

Der B.E.G. KNX-Präsenzmelder erhält seine Betriebsspannung über die BUS-Leitung. Gleichzeitig sendet oder empfängt er über diese auch Telegramme.

Dazu müssen die Kommunikationsobjekte des<br>Präsenzmelders mit den gewünschten Präsenzmelders mit den Kommunikationsobjekten anderer Aktoren verknüpft werden.

Die Einstellungen werden über das Programmier-Tool ETS vorgenommen. Zum Verständnis dieser Anleitung wird ein KNX-Inbetriebnahme- und Projektierungs-Kurs vorausgesetzt.

Damit Sie mit den B.E.G. Applikationen arbeiten können, müssen diese zuerst in die ETS importiert werden. Dies erfolgt über die ETS Menüpunkte: Datei Importieren, dann Datei auswählen und öffnen.

# Achtung:

Es ist wichtig auf die Datentypen der Objekte zu achten. So kann z.B. ein 1Bit Objekt nur mit einem 1Bit-Objekt eines anderen Gerätes zusammenarbeiten. Der Präsenzmelder arbeitet mit 1Bit, 4Bit, 1Byte oder 2Byte Datentypen, die von dem genutzten Objekt abhängig sind.

## 1.2 Applikationsversionen

Dimmer Applikation Version 4.0: BEG\_DIM\_HKL\_V4.0

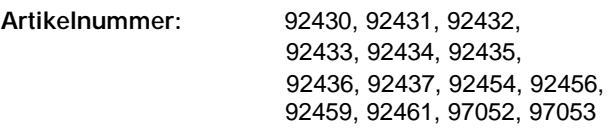

## 1.3 Symbolik

In der nachfolgenden Applikationsbeschreibung werden verschiedene Symbole zur besseren Übersicht verwendet. Diese Symbole sollen hier kurz erklärt werden.

# Achtung:

Dieses Symbol weist auf Textpassagen hin, die unbedingt gelesen werden sollten, um Fehler bei der Projektierung und Inbetriebnahme zu vermeiden.

Empfehlung:

Unter diesem Symbol sind Parametereinstellungen zu finden, die erfahrungsgemäß zu einer optimalen Geräteausnutzung führen.

# 1.4 Funktionen

Um einen einfachen Einstieg in diese Applikationsbeschreibung zu gewährleisten, soll zuerst auf die allgemeinen Funktionen eines Präsenzmelders eingegangen werden. Die wesentlichen Funktionsblöcke sind die Bewegungserkennung, die Lichtauswertung und die intern hinterlegte Logik.

## Die Bewegungserkennung des B.E.G. KNX-Präsenzmelders:

Der KNX-Präsenzmelder arbeitet nach dem Passiv-Infrarot-System, das Wärmebewegungen registriert und in Signale umsetzt, die von einem Prozessor ausgewertet werden können. Das wichtigste Kriterium bei der Bewegungserkennung ist die richtige Wahl des Montageortes.

# Montageort

Der Präsenzmelder sollte so montiert werden, daß die Hauptbewegungsrichtung immer tangential (seitlich zum Gerät) erfolgt.

Sollen kleinste Bewegungen erkannt werden (Arbeiten mit der PC-Tastatur), empfehlen wir den Montageort direkt über dem Schreibtisch zu wählen. So kann die Erfassung sicher gewährleistet werden.

# Vermeidung von Störquellen wie:

- 1. Heizstrahler
- 2. Lüftungssysteme, die warme Luft abgeben
- 3. Leuchten im direkten Erfassungsbereich (Vermeidung optischer Rückkopplung)

All diese Störquellen können zu Fehleinschaltungen führen, da auch sie Wärme erzeugen.

Die Montagehöhe von 2,5 m einhalten, um eine optimale Reichweite und Empfindlichkeit zu erreichen!

## Lichtauswertung:

In diesem Abschnitt soll die Lichtmessung des KNX-Präsenzmelders näher erläutert werden, wenn dieser als Schalter parametriert wurde.

Folgendes Diagramm dient zur besseren Erklärung (Lichtkurve Leuchtstofflampe mit Tageslicht):

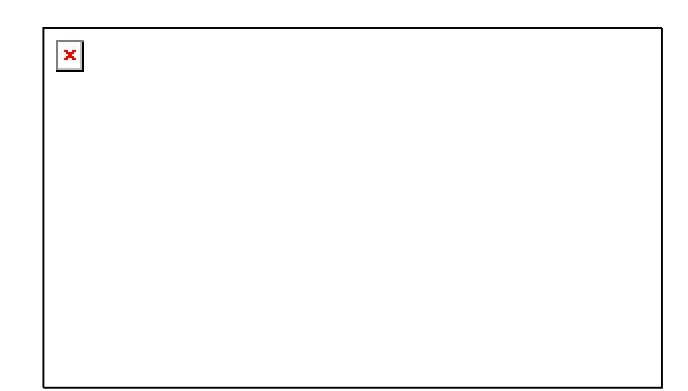

### Beispiel:

In dem Beispiel liegt anfänglich der Lichtwert über dem Sollwert (Sollwert-Einstellung über "Helligkeitswert-<br>Schwelle"). Der Lichtausgang zeigt bei erkannter Der Lichtausgang zeigt bei erkannter Bewegung keine Reaktion. Fällt nun der Lichtwert unter den Sollwert und der Präsenzmelder erkennt Bewegung, wird die Beleuchtung eingeschaltet.

Die Kurve beschreibt die Gesamtlichtstärke in einem Raum mit Tages- und Kunstlicht.

Nach Einschalten der Beleuchtung startet die Zeit T1. In den Parametern kann diese Zeit unter dem Punkt

"Ermittlung Ausschaltschwelle nach" eingestellt werden. Wie in dem Diagramm zu erkennen ist, erreichen z.B. Leuchtstofflampen erst nach einigen Minuten die maximale Lichtstärke. Nach der Zeit T1 wird die Ausschalt

schwelle errechnet. Auf den parametrierten Sollwert wird der Helligkeitssprung, der in der Zeit T1 vollzogen wurde, aufaddiert. Zusätzlich wird eine Toleranz auf diesen Wert addiert. Die Toleranz ist ebenfalls auf 50 Lux oder 100 Lux unter dem Parameter Toleranz parametrierbar.

Die Bewegungen, die während der Dunkelphase auftreten, triggern die Nachlaufzeit nach, sodaß die Beleuchtung eingeschaltet bleibt.

Steigt der Tageslichtanteil langsam an und überschreitet die Ausschaltschwelle, startet die Verzögerungszeit T2. Dies ist die tageslichtabhängige Abschaltung, die ein Abschalten der Beleuchtung bewirkt, obwohl die Nachlaufzeit noch nicht abgelaufen ist. Der Lichtwert muß in dieser Zeit ständig über der Ausschaltschwelle liegen. Diese Funktion dient der Energieeinsparung. Die Beleuchtung schaltet nach der Zeit T2 ab.

## Betriebsart des Melders:

Unter dem Hauptreiter "Licht-Ausgang" kann in der BEG\_DIM\_HKL\_V4.0-Applikation die Betriebsart des Melders parametriert werden. Das Gerät kann in folgenden Betriebsarten betrieben werden:

- 1. Normalbetrieb
- 2. Halbautomatikbetrieb
- 3. Slavebetrieb
- 4. Permanentdimmer (nur DIM-Applikation)

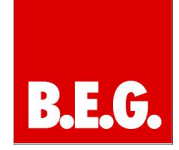

Die einzelnen Betriebsarten werden in der Beschreibung erläutert.

## Ausgang-Licht:

Mit diesem Parameter kann festgelegt werden, ob das Gerät im Voll-/Halbautomatikbetrieb die Beleuchtung schalten oder dimmen soll. Wird das Gerät als Dimmer parametriert, gelten die Einstellungen wie unter Punkt 2.1 erläutert. Die Parameter als Schalter sind im Punkt 2.2 beschrieben.

# Interne Logik des Melders:

Bei dem B.E.G. KNX-Präsenzmelder ist ein Punkt dringend zu beachten. Die komplette Logik wird intern selbsttätig verarbeitet. Es sind also keine weiteren Teilnehmer wie Lichtfühler, Timer oder Logiken notwendig. Es ist nicht zu empfehlen, in die Lichtregelung einzugreifen, da sonst Verhalten auftreten, die als Fehler interpretiert werden können. Dies gilt besonders für höhere Logiken wie z.B. KNX-Server oder Bedienpanels. Manuelle Eingriffe können lediglich über die Sperr- bzw. Tasterobjekte vorgenommen werden!

# 2. Leitfaden Erstinbetriebnahme Normalbetrieb

# 2.1 Präsenzmelder als Dimmer:

Einstellungen Hauptreiter Licht-Ausgang:

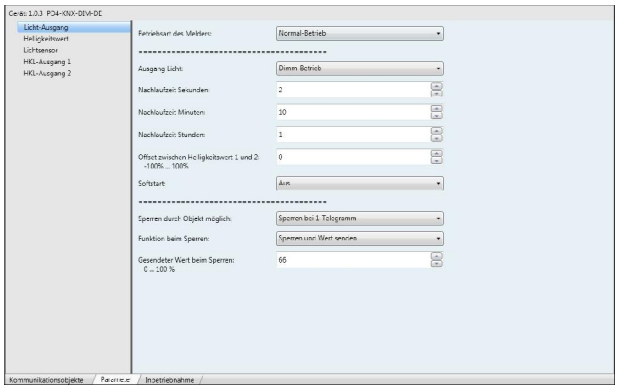

## Parameter Nachlaufzeit:

Mit der Nachlaufzeit wird bestimmt, wie lange die Beleuchtung, nach der letzten erkannten Bewegung, eingeschaltet bleiben soll. Jede neu erkannte Bewegung setzt die Nachlaufzeit zurück (siehe Diagramm). Die Nachlaufzeit wird unter den Punkten "Nachlaufzeit Sekunden", "Nachlaufzeit Minuten" und "Nachlaufzeit Stunden" eingestellt und ergibt sich aus der Addition der drei Zeiten.

# Beispiel Nachtriggerung, Nachlaufzeit 5 Minuten

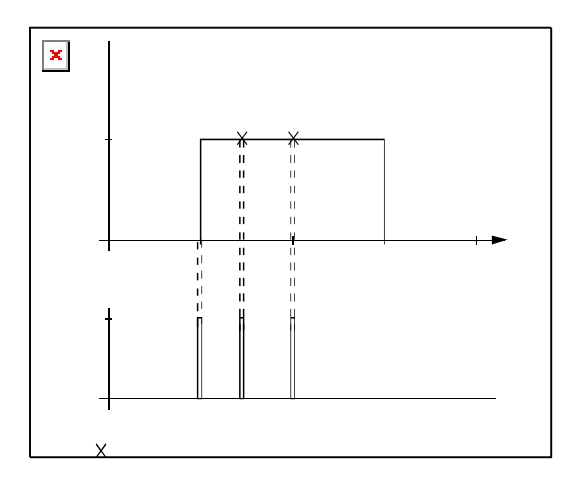

 Bei Leuchtstofflampen wird eine Nachlaufzeit von mindestens 10 Minuten empfohlen, um die Lebensdauer der Leuchtmittel zu erhöhen.

Parameter Offset zwischen Helligkeitswert 1 und 2: Besteht die Anforderung 2 Lichtbänder unterschiedlich zu regeln, kann dies mit dem Offset realisiert werden. Als Basiskanal ist das Kommunikationsobjekt Helligkeitswert 1 definiert. Wird z.B. ein Offset von -30% Prozent parametriert, schaltet der zweite Kanal erst ein, wenn der Basiskanal 30% erreicht hat. Es besteht nun ständig eine Regeldifferenz von 30% zwischen beiden Kanälen. Erreicht der Basiskanal 100%, wird der zweite Kanal automatisch auf 100% angehoben.

### Parameter Softstart:

Ist der Softstart aktiv, regelt er die Beleuchtung bei erkannter Bewegung von 0% langsam auf den Sollwert. Standardmäßig ist der Softstart deaktiviert, sodaß die Beleuchtung mit 100% einschaltet und dann auf den Sollwert regelt.

## Einstellungen Hauptreiter Helligkeitswert:

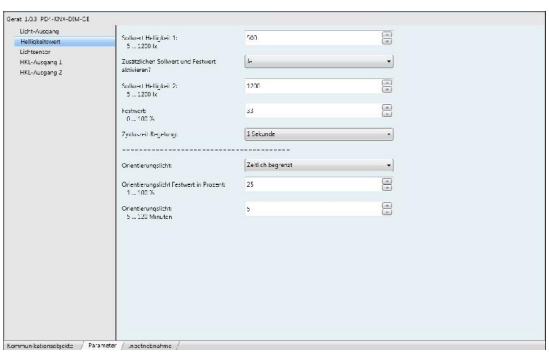

## Parameter Sollwert Helligkeit 1 und 2:

Der Sollwert Helligkeit ist der Luxwert, der im Raum erwünscht ist. Dieser kann in einem Bereich von 5 -1200 Lux frei gewählt werden.

 Erfahrungsgemäß sollte der Präsenzmelder auf einen Sollwert von 500 Lux parametriert werden.

## Parameter Konstantlicht:

Ist die Schwelle Konstantlicht aktiv, wird über die Kommunikationsobjekte Helligkeitswert bei erkannter Bewegung nur ein fester Wert in % auf den BUS übertragen. Die Beleuchtung wird nicht mehr geregelt. Dieser Wert wird unter dem Parameter Konstantlicht im Bereich von 0 – 100% festgelegt. Toggelbetrieb:

Werden die zusätzlichen Schwellen "Sollwert Helligkeit 2" und "Konstantlicht" aktiviert, erscheinen die Kommunikationsobjekte Toggeln Sollwert, Toggeln Sollwert/Konstantlicht und Aktueller Sollwert. Die Kommunikationsobjekte reagieren auf 1Bit-Signale. Die angewählte Schwelle bleibt dauerhaft aktiv, auch nach einer manuellen oder automatischen Ausschaltung.

### Telegramm auf Toggeln Sollwert:

1 = Wechsel Sollwert 1 / Konstantlicht auf Sollwert 2 0 = Wechsel Sollwert 2 / Konstantlicht auf Sollwert 1 Telegramm auf Toggeln Sollwert/ Konstantlicht: 1 = Wechsel Sollwert 1 / Sollwert 2 auf Konstantlicht 0 = Wechsel Sollwert 1 / Konstantlicht auf Sollwert 2 Aktueller Sollwert / Konstantlicht: Zustandsanzeige der Schwelle

### Parameter Zykluszeit Regelung:

Die Zykluszeit Regelung bestimmt die Regelgeschwindigkeit der Beleuchtung.

Zu empfehlen ist eine mittlere Zeit von 3 Sekunden. Eine zu schnelle Regelgeschwindigkeit kann das Aufschwingen der Beleuchtung bedeuten. Sollte die Beleuchtung Anzeichen von Schwingungen aufweisen, muß die Zykluszeit Regelung größer parametriert werden.

Für die Einstellungen des Lichtfühlers sowie der HKL-Kanäle siehe Kapitel 6 und 7!

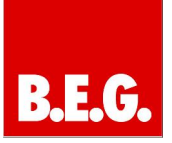

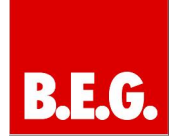

## 2.2 Präsenzmelder als Schalter:

#### Hauptreiter Licht-Ausgang:

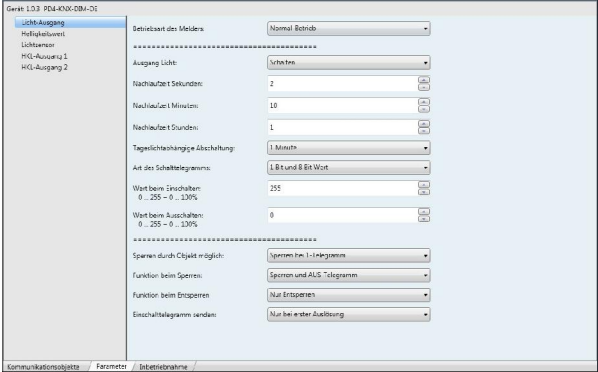

#### Parameter Nachlaufzeit:

Siehe Punkt 2.1 Nachlaufzeit

#### Parameter Tageslichtabhängige Abschaltung:

Hier kann die Zeit T2, im Diagramm Punkt 1 "Lichtauswertung", parametriert werden. Details bitte diesem Punkt entnehmen.

Eine parametrierte Zeit von 5 Minuten ist zu empfehlen.

#### Parameter Art des Schalttelegramms:

Unter diesem Parameter kann das Signal definiert werden, das bei erkannter Bewegung auf den BUS ausgegeben wird. Für normale Anwendungen genügt das

1Bit-Signal. Weiterhin kann ein 8Bit-Signal parametriert werden. Dieses gibt einen Wert von 0 -100% auf den BUS aus. Das 8Bit-Signal kann für das Einschalten und das Ausschalten frei parametriert werden.

#### Parameter Einschalttelegramm senden:

Bei der Auswahl "bei jeder Detektion senden" wird das Signal über das Kommunikationsobjekt 0: Lichtausgang und 1: Helligkeitswert, bei jeder neu erkannten Bewegung ausgegeben.

Bei der Auswahl "Nur bei erster Auslösung" wird nun bei der ersten erkannten Bewegung ein Signal ausgegeben. Mit diesem Parameter kann die BUS-Last gering gehalten werden.

Die Einstellung "Nur bei erster Auslösung" wird empfohlen, um die BUS-Last gering zu halten. Die Nachlaufzeit wird auch bei dieser Einstellung intern bei jeder erkannten Bewegung nachgetriggert.

#### Hauptreiter Helligkeitswert:

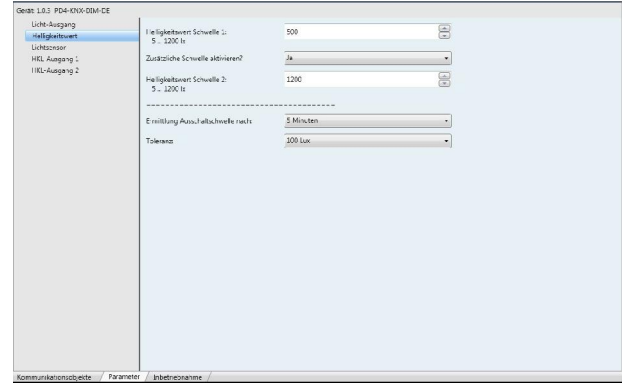

Parameter Helligkeitswert Schwelle und Helligkeitswert Schwelle 2: Siehe Punkt 2.1

# Parameter Ermittlung Ausschaltschwelle nach:

Einstellung der Zeit, die vergeht bis der Präsenzmelder seine Ausschaltschwelle ermittelt.

Für Details bitte Diagramm Punkt 1.4 Lichtauswertung beachten.

 Für Leuchtstofflampen empfehlen wir eine Zeit von 5 - 10 Minuten. Für ohmsche Lasten wie Glühlampen ist eine Zeit von 1 Minute ausreichend.

#### Toggelbetrieb:

Wird die zusätzliche Schwelle "Sollwert Helligkeit 2" aktiviert, erscheinen die Kommunikationsobjekte Toggeln Schwelle und Aktuelle Schwelle. Die Kommunikationsobjekte reagieren auf 1Bit-Signale. Die angewählte Schwelle bleibt dauerhaft aktiv, auch nach einer manuellen oder automatischen Ausschaltung.

#### Telegramm auf Toggeln Schwelle:

- 1 = Wechsel Schwelle 1 auf Schwelle 2
- 0 = Wechsel Schwelle 2 auf Schwelle 1

# Aktuelle Schwelle:

Zustandsanzeige Schwelle

## Parameter Toleranz:

Hier wird die Toleranz eingestellt, die auf die errechnete Ausschaltschwelle aufaddiert wird. Für Details bitte Diagramm Punkt 1.4 Lichtauswertung beachten.

Für die Einstellungen des Lichtfühlers sowie der HKL-Kanäle siehe Kapitel 6 und 7!

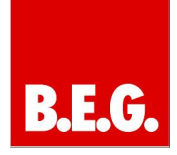

# 3. Leitfaden Erstinbetriebnahme Halbautomatikbetrieb

Der Halbautomatikbetrieb verhält sich wie der Normalbetrieb. Die Parametereinstellungen verändern sich nicht in diesem Modus!

Unterschiedlich ist jedoch das erste Einschalttelegramm. Beim Halbautomatikbetrieb wird die Beleuchtung, nicht wie beim Normalbetrieb bei der ersten erkannten Bewegung, sondern mit einem 1Bit-Signal auf das Taster-objekt eingeschaltet.

 Zum Einschalten der Beleuchtung im Halbautomatik-

betrieb ist ein Taster zwingend erforderlich.

Das Ausschalten der Beleuchtung erfolgt wie im Normalbetrieb automatisch.

Für die genauen Einstellungen der Lichtkanäle, Lichtfühlers und der HKL-Kanäle siehe Kapitel 2, 6 und 7!

# 4. Leitfaden Slavebetrieb

Ein Problem in der Praxis ist der Master-Master-Betrieb von Präsenzmeldern. Hier können Störungen in dem Beleuchtungssystem auftreten, da beide Master Helligkeitsauswertungen vornehmen und Nachlaufzeiten vorgeben.

Zur Lösung dieser Problematik trägt das Master-Slave-System bei. Der Master übernimmt die komplette logische Auswertung wie die Helligkeitserkennung oder die Vorgabe der Nachlaufzeit. Der Slave dient lediglich zur Reichweitenvergrößerung. Es können mehrere Slave Geräte mit einem Master zusammenarbeiten.

## Prinzip Erklärung Master-Slave

 $\pmb{\times}$ 

# Parameter Sperrzeit:

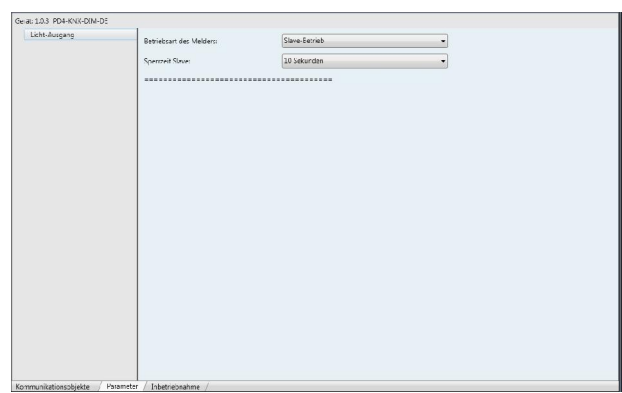

Die Sperrzeit ist der einzige Parameter der im Slavebetrieb parametriert werden kann. Er gibt die Totzeit zwischen der Aussendung von zwei Signalen an.

 Zu empfehlen ist eine Totzeit von > 30 Sek., da der BUS sonst zu sehr belastet wird.

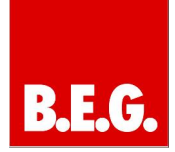

# 5. Leitfaden Permanentdimmer

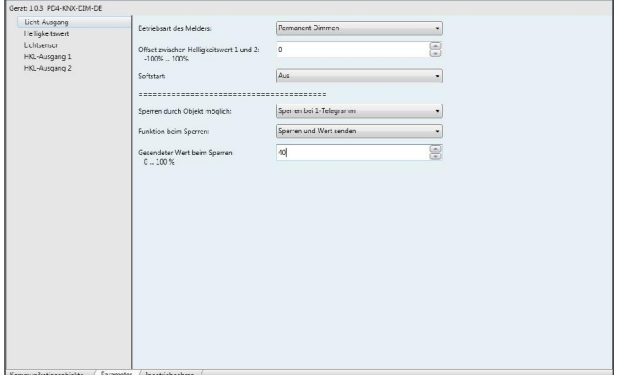

Der Permanentdimmer-Betrieb findet seine Anwendung in Bereichen, in denen ständig ein gewisser Luxwert erreicht werden soll (Bankvorraum, Passage etc.).

Der Präsenzmelder wertet in diesem Betriebsmodus lediglich den Helligkeitswert aus und regelt bewegungsunabhängig, das heißt permanent. Ist die permanente Lichtregelung zu bestimmten Zeiten nicht erwünscht, kann über eine Logik ein 1Bit-Telegramm auf das Sperr-objekt gegeben werden, das den Permanentdimmer dauerhaft ausschaltet (mehr zum Sperren unter dem Punkt Sperrbetrieb 9.3).

Die Parameter des Permanentdimmers wurden bereits unter Punkt 2.1 behandelt. Für Einstellungsdetails bitte unter diesem Punkt nachschlagen.

Für die Einstellungen des Lichtfühlers sowie der HKL-Kanäle siehe Kapitel 6 und 7!

# 6. Leitfaden Lichtsensor

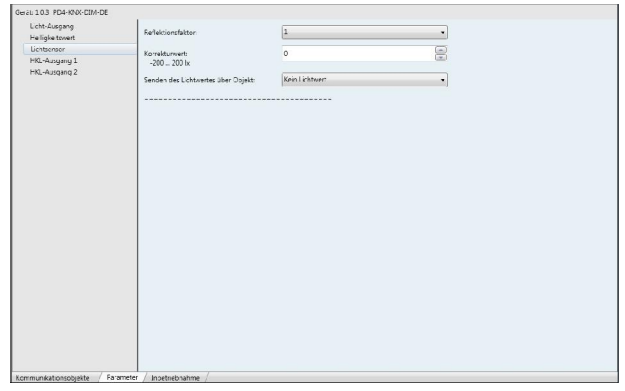

Der B.E.G. KNX-Präsenzmelder bietet die Möglichkeit, den gemessenen Lichtwert im Raum über ein 2Byteobjekt auf den BUS auszugeben.

## Parameter Senden des Lichtwertobjekts:

Dieser Parameter ist standardmäßig deaktiviert. Sobald der Menüpunkt "Lichtwert zyklisch senden" oder der Punkt "Lichtwert senden bei Änderung" aktiviert wird, erscheint das Lichtwert-Kommunikationsobjekt.

- Lichtwert zyklisch senden: Nach der eingestellten Zeit wird der Lichtwert erneut auf den BUS ausgegeben.
- Lichtwert senden bei Änderung: Der Lichtwert wird nur nach der parametrierten Änderung des Lichtwertes auf den BUS gesendet.

## Reflexionsfaktor:

Die Lichtmessung an der Decke basiert auf der Tatsache, daß einfallendes Sonnenlicht sowie das Kunstlicht im Raum zur Decke reflektiert wird und gemessen werden kann. Die Problematik besteht darin, daß nicht die volle Lichtstärke reflektiert wird. Der Reflektionsgrad wird stark von der Bodenbeschaffenheit oder dem Mobiliar beeinflusst, sodaß der gemessene Lichtwert an der Decke nicht der Raumhelligkeit entspricht. Der KNX-Präsenzmelder muss also auf die jeweiligen Bedingungen angepasst werden.

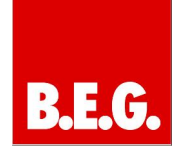

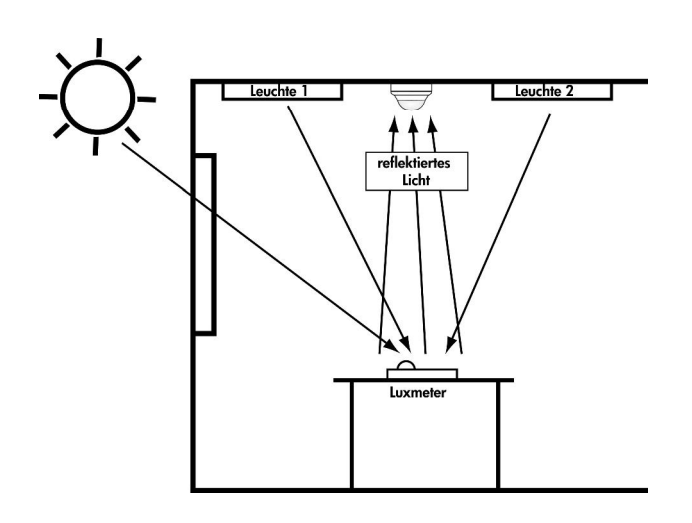

Um diese Anpassung vorzunehmen, muss ein Luxmeter an dem Ort positioniert werden, an dem der gewünschte Luxwert erreicht werden soll. Die Beleuchtung muss eingeschaltet sein (Leuchtstofflampen bitte 10 Minuten aufwärmen lassen). Dann wird der Luxwert z.B. auf dem Schreibtisch gemessen. Anschließend muss der Lichtwert an der Decke ermittelt werden. Dies kann erfolgen indem ein Luxmeter an die Position des Präsenzmelders gehalten oder aber der Luxwert vom Präsenzmelder auf dem BUS ausgegeben wird.

Wenn nun die Werte ermittelt wurden, kann der Reflexionsfaktor eingestellt werden.

Beispiel:

Gemessen Tisch 600 Lux Gemessen Decke 300 Lux

Verhältnis 1:2 sodaß ein Reflexionsfaktor von ½ eingestellt werden muß.

Die Feineinstellung erfolgt dann mit dem Offset (siehe nächster Punkt).

## Parameter Korrekturwert:

Dieser Parameter wird genutzt, um den Lichtwert fein zu kalibrieren. Es kann ein Wertebereich von -200 bis +200 Lux frei parametriert werden.

# 7. Leitfaden HKL-Ausgang

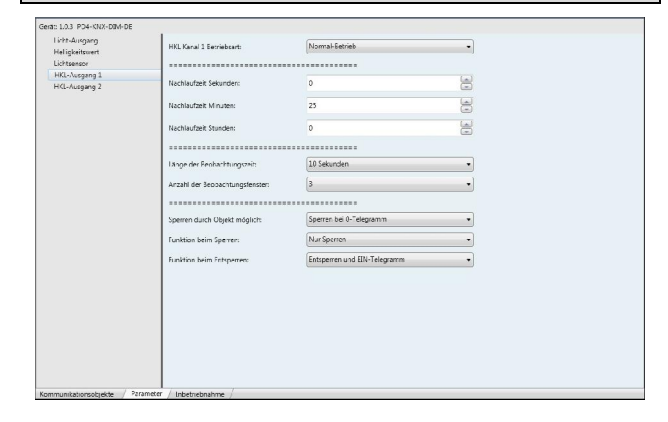

Der HKL-Kanal (Heizung, Klima, Lüftung) wurde so konzipiert, daß energieträchtige Anlagen zeitverzögert gestartet werden.

Weiterhin kann mit einem HKL-Kanal ein Alarmmelder simuliert werden.

# △ Wichtig:

Die HKL-Kanäle sind lediglich präsenzabhängig, sodaß die Helligkeitsauswertung bei diesen Kanälen keine Rolle spielt.

## HKL Kanal Betriebsart:

Mit dem Parameter HKL Kanal Betriebsart kann die Hauptfunktionsweise des jeweiligen HKL Kanals beeinfluss werden. Zur Auswahl stehen Normal-Betrieb und Halbautomatik-Betrieb.

Normal-Betrieb: Der HKL Kanal sendet nach dem parametrierten Verhalten ein 1-Bit 1 Telegramm auf den BUS. Die Parameter "Länge der Beobachtungszeit" und "Anzahl der Beobachtungsfenster" werden berücksichtigt.

Halbautomatik- Betrieb: Um den jeweiligen HKL Kanal zu aktivieren ist ein 1-Bit 1 Telegramm auf das Kommunikationsobjekt 15/16 nötig! Die Parameter "Länge der Beobachtungszeit" und "Anzahl der Beobachtungsfenster" werden nicht beachtet. Lediglich die Nachlaufzeit wird eingehalten.

#### Parameter Nachlaufzeit:

Unter diesem Parameter kann, wie unter Punkt 2.1, die Nachlaufzeit des HKL-Kanals parametriert werden. Auch diese ist sekundengenau programmierbar.

### Parameter Länge der Beobachtungszeit:

Unter dem Punkt "Länge der Beobachtungszeit" kann die Länge eines Beobachtungsfenster eingestellt werden.

Parameter Anzahl der Beobachtungsfenster: Mit dem Punkt "Anzahl der Beobachtungsfenster" kann die Anzahl der Beobachtungsfenster eingestellt werden.

Die Beobachtungszeit und die Beobachtungsfenster stehen im direkten Zusammenhang. Mit ihnen wird die Verzögerungszeit des HKL-Kanals eingestellt.

#### Beispiel: Beobachtungszeit 10 Sekunden, Beobachtungsfenster 3:

Nach der ersten erkannten Bewegung wird die Zeit des ersten Fensters gestartet. Nun muß in jedem Fenster mindestens eine Bewegung erkannt werden. Der Kanal schaltet im letzten Fenster bei der ersten erkannten Bewegung für seine Nachlaufzeit ein. So erhält man eine Verzögerungszeit von 21 - 30 Sekunden (je nach letzter erkannter Bewegung).

Die Nachlaufzeit wird wie beim Schalt- bzw. Dimmkanal bei jeder Bewegung nachgetriggert.

Erfolgt in einem Fenster keine Bewegung, werden alle Fenster zurückgesetzt.

# 8. Präsenzfunktion

Es existieren zwei Varianten um eine reine Präsenzüberwachung zu realisieren:

#### 8.1 Nutzen eines HKL-Kanals (1 und 0 Telegramm):

Um eine verzögerungsfreie Präsenzüberwachung zu realisieren, müssen folgende Parameter eingestellt werden:

## Nachlaufzeit:

Die Nachlaufzeit kann frei parametriert werden.

### Länge der Beobachtungszeit: Kann vernachlässigt werden!

Anzahl der Beobachtungsfenster: Sofortiges Einschalten bei Bewegung

Werden die Parameter so eingestellt, besitzt der Melder die Eigenschaft, bei der ersten erkannten Bewegung ein 1Bit-EIN-Telegramm über das jeweilig parametrierte<br>HKL-Kommunikationsobjekt auszusenden. Neue HKL-Kommunikationsobjekt Bewegungen starten die Nachlaufzeit erneut. Wird keine weitere Bewegung erkannt, läuft die Nachlaufzeit ab. Nach Ablauf der Nachlaufzeit sendet der Präsenzmelder ein

1Bit-AUS-Telegramm.

### 8.2 Nutzen des Slave als Präsenzmelder (1 Telegramm zyklisch):

Um eine zyklische Präsenzüberwachung zu realisieren, muß der KNX-Präsenzmelder als Slave parametriert werden.

Das Externe Bewegungsobjekt kann dann mit einer Überwachungslogik verknüpft werden, die zyklische Signale erwartet.

Unter dem Parameter "Sperrzeit Slave" kann die Zeit für das zyklische Senden eingestellt werden.

Mit diesen Einstellungen sendet der Präsenzmelder zyklische Präsenzsignale über das "Externe Bewegungsobjekt".

# Erklärung sonstige Funktionen

# 9.1 Einbrennen von Leuchtstofflampen

Um eine optimale Lebensdauer von Leuchtstofflampen zu erhalten, fordern Leuchtenhersteller eine Einbrenndauer von 100 Stunden. In dieser Zeit darf die Beleuchtung nicht gedimmt werden!

Um diese Funktion mit dem B.E.G. Präsenzmelder realisieren zu können, nutzen Sie bitte den Sperrbetrieb (wie unter Punkt 9.4 beschrieben). Mittels des Sperrbetriebs können Sie den Präsenzmelder sperren und ein 100% bzw. 1-Bit-Ein Telegramm senden lassen. Die Leuchten bleiben nun so lange eingeschaltet bis das Geräte entsperrt wird. Um die gesamte Einschaltdauer berechnen zu können, muss ein KNX-Zähler genutzt werden.

# 9.2 Tasterobjekt

Über das Tasterobjekt besteht die Möglichkeit, eine Verknüpfung mit einem KNX-Taster herzustellen. So kann manuell in die Lichtregelung eingegriffen werden. Folgende Funktionen sind ausführbar:

#### im Vollautomatikbetrieb:

Bei ausgeschalteter Beleuchtung wird die Beleuchtung bei einem 1Bit-Signal auf das Tasterobjekt eingeschaltet. Die Beleuchtung bleibt so lange aktiv, wie der Präsenzmelder Bewegung erkennt. Nach der Nachlaufzeit schaltet der Präsenzmelder die Beleuchtung ab.

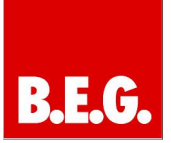

Bei eingeschalteter Beleuchtung wird die Beleuchtung bei einem 1Bit-Signal auf das Tasterobjekt ausgeschaltet. Die Beleuchtung bleibt so lange inaktiv, wie der Präsenzmelder Bewegung erkennt. Nach Ablauf der Nachlaufzeit, schaltet der Präsenzmelder wieder in den Normalmodus.

#### im Halbautomatikbetrieb:

Im Halbautomatikbetrieb ist ein Taster zwingend erforderlich, da er das erste Einschalttelegramm auslösen muß. Anschließend läuft die Nachlaufzeit ab bzw. wird durch Bewegungen neu getriggert.

Liegt der Lichtwert über dem Sollwert, erkennt der Präsenzmelder "zu hell" und würde im Vollautomatikbetrieb nicht einschalten.

Ob der Lichtwert über dem Sollwert liegt, wird im Dimmbetrieb wie folgt angezeigt:

Nach Betätigen des Tasters würde der Präsenzmelder einschalten und sofort wieder runterregeln, bis er wieder<br>ausschaltet. Soll die Beleuchtung dauerhaft **Beleuchtung** eingeschaltet werden, muß manuell gedimmt werden.

Dieser manuelle Dimmwert bleibt solange erhalten, bis die Nachlaufzeit abgelaufen ist und das Gerät ausschaltet.

## 9.3 Licht manuell dimmen

Eine weitere Anwendung ist das Dimmen per Taster. Wird die Beleuchtung manuell gedimmt, sendet der Präsenzmelder lediglich nach seiner parametrierten Nachlaufzeit ein 0%-Telegramm auf den BUS.

Prinzip: Beim manuellen Dimmen wird der Aktor direkt mit einem Taster gedimmt. Der Präsenzmelder erhält lediglich über sein Dimmobjekt ein Signal, das ihn daran hindert, über seine Helligkeitswertobjekte Telegramme auf den BUS zu schicken. Lediglich das Ausschalt-Telegramm wird nach dem Ablauf der Nachlaufzeit auf den BUS übertragen. Anschließend fällt der Präsenzmelder in seinen parametrierten Modus zurück.

## 9.4 Sperrbetrieb

Mit dem Sperrbetrieb ist es möglich, den Präsenzmelder zu sperren, sodaß keine Telegramme über das Lichtobjekt bzw. über die Helligkeitsobjekte auf den BUS gesendet werden.

Ebenfalls ist es möglich, beim Sperren oder Entsperren noch ein definiertes letztes Signal zu senden.

Folgende Parameter können im Schalterbetrieb parametriert werden:

Parameter Sperren durch Objekte möglich:

Unter diesem Punkt muß der Sperrbetrieb aktiviert werden.

Es kann gewählt werden, ob die Sperre mit einer 1 oder einer 0 auf das Sperrobjekt aktiviert wird. Zum Entsperren wird das jeweils andere Telegramm genutzt (Beispiel: Sperren mit 1, Entsperren mit 0).

### Parameter Funktion Sperren:

Unter diesem Parameter wird die Reaktion beim Sperren festgelegt. Folgende Parameter können ausgewählt werden:

- Nur Sperren (Es wird kein Telegramm auf den BUS gesendet)
- Sperren verhindert Aktivierung des Kanals (Ist der Melder aktiv, läuft die Nachlaufzeit ab. Anschließend schaltet der Präsenzmelder nicht mehr ein.)
- Sperren und 0-Telegramm
- Sperren und 1-Telegramm

### Parameter Funktion Entsperren:

Unter diesem Parameter wird die Reaktion beim Entsperren festgelegt. Folgende Parameter stehen zur Auswahl:

- Nur Entsperren (Achtung: Wird dieser Punkt aktiviert, ist es zwingend erforderlich, daß ein anderer Teilnehmer ein 0-Telegramm sendet, bei vorher aktiver Beleuchtung.)
- Entsperren und 0-Telegramm
- Entsperren und 1-Telegramm

Folgende Parameter können im Dimmbetrieb parametriert werden:

## Parameter Sperren durch Objekte möglich:

Unter diesem Punkt muß der Sperrbetrieb aktiviert werden.

Es kann gewählt werden, ob die Sperre mit einer 1 oder einer 0 auf das Sperrobjekt aktiviert wird. Zum Entsperren wird das jeweils andere Telegramm genutzt (Beispiel: Sperren mit 1, Entsperren mit 0).

## Parameter Funktion Sperren:

Unter diesem Parameter wird die Reaktion beim Sperren festgelegt. Folgende Parameter können ausgewählt werden:

- Nur Sperren (Es wird kein Telegramm auf den BUS gesendet.)
- Sperren verhindert Aktivierung des Kanals (Ist der Melder aktiv, läuft die Nachlaufzeit ab. Anschließend schaltet der Präsenzmelder nicht mehr ein.)
- Sperren und Wert senden (Ein definierter Dimmwert von 0 - 100% kann parametriert werden.)

Wird das Gerät entsperrt, springt es automatisch in seinen normalen Regelmodus zurück.

# $\Delta$  Achtung:

Im Halbautomatikbetrieb ist folgendes zu beachten:

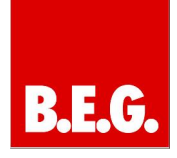

Wird die Funktion beim Entsperren auf "Nur Entsperren" gesetzt, wird der Kanal nachgeführt. Dies bedeutet, wenn im gesperrten Zustand ein Einschalttelegramm auf das Tasterobjekt 5 gesendet wird, sendet das Gerät beim Entsperren die parametrierten Telegramme aus. Die Telegramme werden im Hauptreiter Lichtausgang eingestellt.

### 9.5 Verhalten nach Busspannungswiederkehr

Das Verhalten des Präsenzmelders nach Programmierung und nach Busspannungswiederkehr kann nicht parametriert werden.

Folgendes Verhalten besitzt das Gerät bei Busspannungswiederkehr:

Lichtausgang/HKL-Ausgang vor Spannungsausfall aktiv: Nach der Busspannungswiederkehr wird das Gerät die Kanäle für eine Minute aktivieren.

Lichtausgang/HKL-Ausgang vor Spannungsausfall deaktiviert:

Nach der Busspannungswiederkehr wird das Gerät die Kanäle für eine Minute deaktivieren.

Anschließend kehrt das Gerät in seinen parametrierten Betriebsmodus zurück. Bei ausreichender Helligkeit oder bei keiner Bewegung, würde das Geräte beispielsweise die Kanäle deaktivieren. Ist eine unzureichende Helligkeit vorhanden und es wird eine Bewegung erkannt, würde das Gerät die Beleuchtung einschalten.

# 10. Kommunikationsobjekte

Ú Eingangsobjekt | Ù Ausgangsobjekt

Kommunikationsobjekte im Dimm-Betrieb

Normalbetrieb/ Halbautomatik

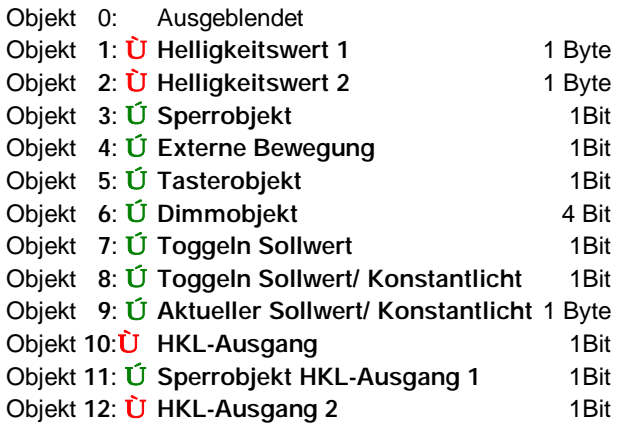

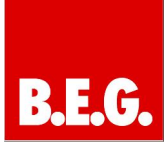

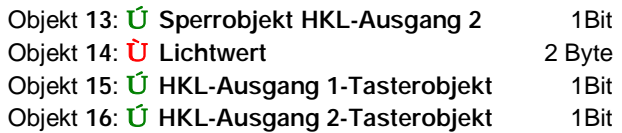

## Schalt-Betrieb (SWI)

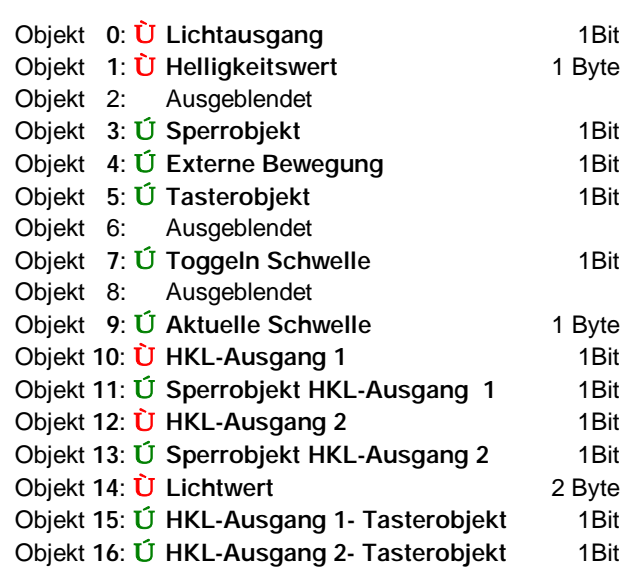

# Slavebetrieb

Objekt 0:  $\dot{U}$  Externe Bewegung 1Bit

## Permanent Dimmer

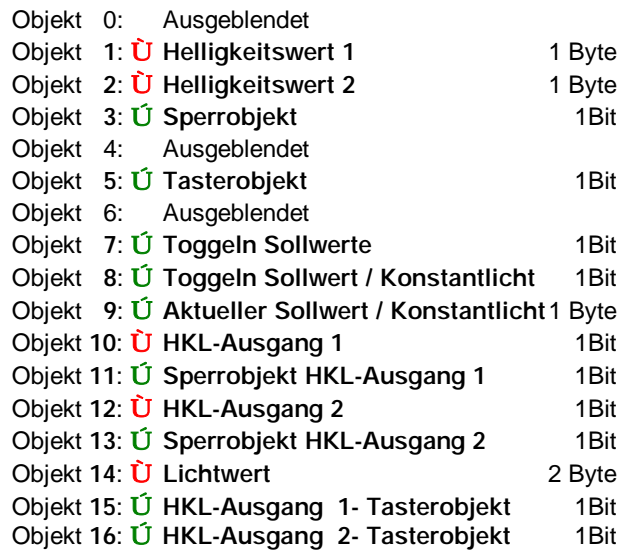

Beschreibung der Objekte für Normal- und Halbautomatikbetrieb

1. Objekt 0: Lichtausgang

Typ: 1Bit -Ausgangsobjekt

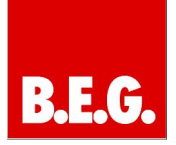

Verknüpfen mit: z.B. Aktor 1Bit-Eingangsobjekt

2. Objekt 0: Externe Bewegung (nur bei Slave) Typ: 1Bit- Ausgangsobjekt Verknüpfen mit: z.B. Eingangsobjekt Externe Bewegung Master 3. Objekt 1: Helligkeitswert Typ: 1 Byte- Ausgangsobjekt Verknüpfen mit: Aktor 1 Byte-Eingangsobjekt

4. Objekt 2: Helligkeitswert Typ: 1 Byte- Ausgangsobjekt Verknüpfen mit: z.B. Aktor 1 Byte-Eingangsobjekt

5. Objekt 3: Sperrobjekt Typ: 1Bit- Eingangsobjekt Verknüpfen mit: z.B. Taster, Touchdisplay, Logik

6. Objekt 4: Externe Bewegung Typ: 1Bit -Eingangsobjekt Verknüpfen mit: Objekt 0 Externe Bewegung von Slavegerät

7. Objekt 5: Tasterobjekt Typ: 1Bit- Eingangsobjekt Verknüpfung mit: z.B. Taster, Touchdisplay, Logik

 Hinweis: Zwingend erforderlich bei Halbautomatikbetrieb

8. Objekt 6: Dimmobjekt Typ: 4 Bit- Eingangsobjekt Verknüpfen mit: z.B. 4Bit-Dimmobjekt von Taster, Touchdisplay

9. Objekt 7: Toggeln Schwelle (SWI Betrieb) Typ: 1Bit -Eingangsobjekt Verknüpfen mit: z.B. Taster, Touchdisplay

10. Objekt 7: Toggeln Sollwert (Dimm Betrieb) Typ: 1Bit- Eingangsobjekt Verknüpfen mit: z.B. Taster, Touchdisplay

11. Objekt 8: Toggeln Sollwert/ Konstantlicht Typ: 1Bit -Eingangsobjekt Verknüpfen mit: z.B. Taster, Touchdisplay

# 12. Objekt 9: Aktuelle Schwelle / Sollwert / Konstantlicht

Typ: 1 Byte- Ausgangsobjekt Verknüpfen mit: z.B. Touchdisplay um aktuellen Zustand anzeigen zu lassen

13. Objekt 10: HKL-Ausgang 1 Typ: 1Bit -Ausgangsobjekt

Verknüpfen mit: z.B. Aktoren die HKL- (Heizung, Klima, Lüftung) Geräte ansteuern. Ansteuerung von Alarmlogiken

14. Objekt 11: Sperrobjekt HKL-Ausgang 1 Typ: 1Bit -Eingangsobjekt Verknüpfen mit: z.B. Taster, Touchdisplay, Logik

15. Objekt 12: HKL-Ausgang 2 Typ: 1Bit -Ausgangsobjekt Verknüpfen mit: z.B. Aktoren die HKL- (Heizung, Klima, Lüftung) Geräte ansteuern. Ansteuerung von Alarmlogiken

16. Objekt 11: Sperrobjekt HKL-Ausgang 2 Typ: 1Bit- Eingangsobjekt Verknüpfen mit: z.B. Taster, Touchdisplay, Logik

17. Objekt 14: Lichtwert Typ: 2 Byte- Ausgangsobjekt Verknüpfen mit: z.B. Touchdisplayanzeige um Luxwert anzeigen zu lassen.

18. Objekt 15: HKL-Ausgang 1-Tasterobjekt Typ: 1Bit -Eingangsobjekt Verknüpfen mit: z.B. Taster, Touchdisplay, Logik 19. Objekt 16: HKL-Ausgang 2- Tasterobjekt Typ: 1Bit -Eingangsobjekt Verknüpfen mit: z.B. Taster, Touchdisplay, Logik